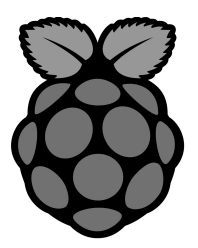

### **General Commands**

apt-get update: Updates your version of Raspbian.

apt-get upgrade: Upgrades all of the software packages you have installed.

clear: Clears the terminal screen of previously run commands and text.

date: Prints the current date.

find / -name example.txt: Searches the whole system for the file example.txt and outputs a list of all directories that contain the file.

nano example.txt: Opens the file example.txt in "Nano", the Linux text editor.

poweroff: To shutdown immediately.

raspi-config: Opens the configuration settings menu.

reboot: To reboot immediately.

shutdown -h now: To shutdown immediately.

shutdown -h 01:22: To shutdown at 1:22 AM.

startx: Opens the GUI (Graphical User Interface).

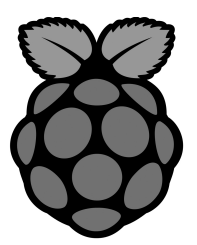

#### **File/Directory Commands**

cat example.txt: Displays the contents of the file example.txt.

cd /abc/xyz: Changes the current directory to the /abc/xyz directory.

cp XXX: Copies the file or directory XXX and pastes it to a specified location; i.e. cp examplefile.txt /home/pi/office/ copies examplefile.txt in the current directory and pastes it into the /home/pi/ directory. If the file is not in the current directory, add the path of the file's location (i.e. cp /home/pi/documents/ examplefile.txt /home/pi/office/ copies the file from the documents directory to the office directory).

ls -l: Lists files in the current directory, along with file size, date modified, and permissions.

mkdir example\_directory: Creates a new directory named example\_directory inside the current directory.

mv XXX: Moves the file or directory named XXX to a specified location. For example, mv examplefile.txt /home/pi/office/ moves examplefile.txt in the current directory to the /home/pi/office directory.

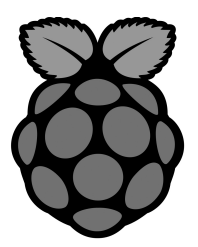

#### **Networking/Internet Commands**

ifconfig: To check the status of the wireless connection you are using (to see if wlan0 has acquired an IP address).

iwconfig: To check which network the wireless adapter is using.

iwlist wlan0 scan: Prints a list of the currently available wireless networks.

iwlist wlan0 scan | grep ESSID: Use grep along with the name of a field to list only the fields you need (for example to just list the ESSIDs).

nmap: Scans your network and lists connected devices, port number, protocol, state (open or closed) operating system, MAC addresses, and other information.

ping: Tests connectivity between two devices connected on a network. For example, ping 10.0.0.32 will send a packet to the device at IP 10.0.0.32 and wait for a response. It also works with website addresses.

wget <http://www.website.com/example.txt:> Downloads the file example.txt from the web and saves it to the current directory.

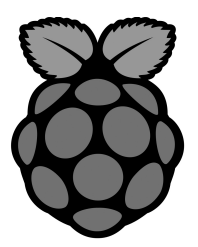

#### **System Information Commands**

cat /proc/meminfo: Shows details about your memory.

cat /proc/partitions: Shows the size and number of partitions on your SD card or hard drive.

cat /proc/version: Shows you which version of the Raspberry Pi you are using.

df -h: Shows information about the available disk space.

df /: Shows how much free disk space is available.

free: Shows how much free memory is available.

hostname -I: Shows the IP address of your Raspberry Pi.

lsusb: Lists USB hardware connected to your Raspberry Pi.

UP key: Pressing the UP key will enter the last command entered into the command prompt. This is a quick way to correct commands that were made in error.

vcgencmd measure\_temp: Shows the temperature of the CPU.

vcgencmd get\_mem arm && vcgencmd get\_mem gpu: Shows the memory split between the CPU and GPU.